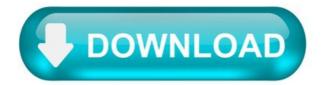

How to Repair PrimoPDF.exe (Free Download)

Last Updated: 06/30/2021 [Time to Read:

PrimoPDF.exe is considered a type of PrimoPDF file. It is most-commonly used in PrimoPDF developed by Nitro. It uses the EXE file extension and is considered a Win32 EXE (Executable application) file.

The first release in the Windows 10 Operating System for PrimoPDF.exe was on 07/27/2011 inside PrimoPDF 5.1.0.2. This is the most recent release date from Nitro, according to our records.

In this short article, you will discover detailed file information, steps for troubleshooting EXE file problems with PrimoPDF.exe, and list of free downloads for every version that exists in our comprehensive file directory.

File Analysis Provided by Jason Geater (Author)

Recommended Download: Fix PrimoPDF.exe / PrimoPDF-related registry issues with WinThruster.

Compatible with Windows 10, 8, 7, Vista, XP and 2000.

Average User Rating.

Optional Offer for WinThruster by Solvusoft | EULA | Privacy Policy | Terms | Uninstall.

File Overview.

Developer and Software Information Software Developer: Nitro PDF Software Program PrimoPDF Legal Copyright: Copyright © Nitro PDF 2009.

File Details Character Set: Unicode Language Code: Neutral File Flags: (none) File Flags Mask: 0x003f Entry Point: 0x11f78e Code Size: 1169408 Assembly Version: 5.1.0.1.

File Info Description File Size: 1320 kB File Modification Date/Time: 2019:10:05 14:14:26+00:00 File Type: Win32 EXE MIME Type: application/octet-stream Machine Type: Intel 386 or later, and compatibles Time Stamp: 2010:07:06 08:47:28+00:00 PE Type: PE32 Linker Version: 8.0 Code Size: 1169408 Initialized Data Size: 176640 Uninitialized Data Size: 0 Entry Point: 0x11f78e OS Version: 4.0 Image Version: 0.0 Subsystem Version: 4.0 Subsystem: Windows GUI File Version Number: 5.1.0.2 Product Version Number: 5.1.0.2 File Flags Mask: 0x003f File Flags: (none) File OS: Win32 Object File Type: Executable application File Subtype: 0 Language Code: Neutral Character Set: Unicode Company Name: Nitro PDF File Description: PrimoPDF File Version: 5.1.0.2 Internal Name: PrimoPDF.exe Legal Copyright: Copyright © Nitro PDF 2009 Product Name: PrimoPDF Product Version: 5.1.0.2.

\* Portions of file data provided by Exiftool (Phil Harvey) distributed under the Perl Artistic License.

Optional Offer for WinThruster by Solvusoft | EULA | Privacy Policy | Terms | Uninstall.

What are PrimoPDF.exe Error Messages?

PrimoPDF.exe Runtime Errors.

Runtime errors are PrimoPDF errors that occur during "runtime". Runtime is pretty self-explanatory; it means that these EXE errors are triggered when PrimoPDF exe is attempted to be loaded either when PrimoPDF is starting up, or in some cases already running. Runtime errors are the most common form of EXE error you will encounter using PrimoPDF.

In most cases, PrimoPDF.exe runtime errors occurring while the program is running will result in the program terminating abnormally. Most of these PrimoPDF.exe error messages mean that PrimoPDF was either unable to locate this file on startup, or the file is corrupt, resulting in a prematurely-aborted startup process. Generally, PrimoPDF will be unable to start without resolving these errors.

Some of the most common PrimoPDF.exe errors include:

PrimoPDF.exe - Bad Image. PrimoPDF.exe Application Error. PrimoPDF.exe could not be found. PrimoPDF.exe could not be installed. PrimoPDF.exe could not be launched. Class not registered. PrimoPDF.exe could not be started. PrimoPDF.exe failed to initialize properly. PrimoPDF.exe has encountered a problem and needs to close. We are sorry for the inconvenience. PrimoPDF.exe is not a valid Win32 application. PrimoPDF.exe is not running. Cannot find PrimoPDF.exe. Error starting program: PrimoPDF.exe. Faulting Application Path: PrimoPDF.exe. The file PrimoPDF.exe is missing or corrupt. Windows failed to start - PrimoPDF.exe.

The program can't start because PrimoPDF exe is missing from your computer. Try reinstalling the program to fix this problem

Thus, it's critical to make sure your anti-virus is kept up-to-date and scanning regularly.

Finding the source of the PrimoPDF.exe error is key to properly resolving these errors. Although most of these EXE errors affecting PrimoPDF.exe will happen during startup, occasionally you will encounter a runtime error while using PrimoPDF. This can occur due to poor programming on behalf of Nitro PDF, conflicts with other software or 3rd-party plug-ins, or caused by damaged and outdated hardware. Also,

these types of PrimoPDF.exe errors can occur if it has been accidentally moved, deleted, or corrupted by a malware infection. Thus, it's critical to make sure your anti-virus is kept up-to-date and scanning regularly.

Optional Offer for WinThruster by Solvusoft | EULA | Privacy Policy | Terms | Uninstall.

How to Fix PrimoPDF.exe Errors in 3 Steps (Time to complete:

If you're encountering one of the error messages above, follow these troubleshooting steps to resolve your PrimoPDF.exe issue. These troubleshooting steps are listed in the recommended order of execution.

Step 1: Restore your PC back to the latest restore point, "snapshot", or backup image before error occurred.

To begin System Restore (Windows XP, Vista, 7, 8, and 10):

Hit the Windows Start button When you see the search box, type "System Restore" and press "ENTER". In the search results, find and click System Restore. Please enter the administrator password (if applicable / prompted). Follow the steps in the System Restore Wizard to choose a relevant restore point. Restore your computer to that backup image.

If the Step 1 fails to resolve the PrimoPDF.exe error, please proceed to the Step 2 below.

Step 2: If recently installed PrimoPDF (or related software), uninstall then try reinstalling PrimoPDF software.

You can uninstall PrimoPDF software by following these instructions (Windows XP, Vista, 7, 8, and 10):

Hit the Windows Start button In the search box, type "Uninstall" and press "ENTER". In the search results, find and click "Add or Remove Programs" Find the entry for PrimoPDF 5.1.0.2 and click "Uninstall" Follow the prompts for uninstallation.

After the software has been fully uninstalled, restart your PC and reinstall PrimoPDF software.

If this Step 2 fails as well, please proceed to the Step 3 below.

Step 3: Perform a Windows Update.

When the first two steps haven't solved your issue, it might be a good idea to run Windows Update. Many PrimoPDF.exe error messages that are encountered can be contributed to an outdated Windows Operating System. To run Windows Update, please follow these easy steps:

Hit the Windows Start button In the search box, type "Update" and press "ENTER". In the Windows Update dialog box, click "Check for Updates" (or similar button depending on your Windows version) If updates are available for download, click "Install Updates". After the update is completed, restart your PC.

If Windows Update failed to resolve the PrimoPDF.exe error message, please proceed to next step. Please note that this final step is recommended for advanced PC users only.

Optional Offer for WinThruster by Solvusoft | EULA | Privacy Policy | Terms | Uninstall.

If Those Steps Fail: Download and Replace Your PrimoPDF.exe File (Caution: Advanced)

If none of the previous three troubleshooting steps have resolved your issue, you can try a more aggressive approach (Note: Not recommended for amateur PC users) by downloading and replacing your appropriate PrimoPDF.exe file version. We maintain a comprehensive database of 100% malware-free PrimoPDF.exe files for every applicable version of PrimoPDF. Please follow the steps below to download and properly replace you file:

Locate your Windows operating system version in the list of below "Download PrimoPDF.exe Files". Click the appropriate "Download Now" button and download your Windows file version. Copy this file to the appropriate PrimoPDF folder location:

If this final step has failed and you're still encountering the error, you're only remaining option is to do a clean installation of Windows 10.

GEEK TIP: We must emphasize that reinstalling Windows will be a very time-consuming and advanced task to resolve PrimoPDF.exe problems. To avoid data loss, you must be sure that you have backed-up all of your important documents, pictures, software installers, and other personal data before beginning the process. If you are not currently backing up your data, you need to do so immediately.

Optional Offer for WinThruster by Solvusoft | EULA | Privacy Policy | Terms | Uninstall.

Primopdf Free Download.

This page describes how to find PrimoPDF free download and discuss various options and settings of this program.

понедельник, 25 июля 2016 г.

Primopdf - free download of the best virtual pdf printer.

Download PrimoPDF and create PDF documents for free.

Latest version: 5.1.0.2 File size: 6.94MB File Name: InternationalPrimoPDF.exe Operating Systems: Windows XP, Windows 7 (32 and 64 bit), Windows 8, Windows 10 License: Free.

As usual, we first give the pros and cons of this application to a potential user to make it easier to understand that will be behind your choose: You can find out PrimoPDF free download and use it instantly. PrimoPDF has a small size - It has a beautiful and simple interface - It provides big amount of settings to create a pdf document - Output files are compact and have high quality - It can be used to create pdf in windows 7 and windows 10, most used operating systems for now.

And some of the insignificant negatives: - It has a problem with inserting hyperlinks to pdf, apparently inherent in all pdf printers. They are treated as plain text; - Lack of local help. The user guide is only on the website.

Installing the application.

The install process is typical, nothing special - go through the wizard steps. After installation, in the system will appear a new printer - the virtual printer named «PrimoPDF». Through it, you will actually convert files to pdf format. This printer will "print" source files not to the paper, rather pdf file. Above you can find exact steps needed for installation:

You need to click on the big red "Download" button and start PrimoPDF free download. The size of the installer is about 7 Mb, so the download will end very soon, depending on your connection speed. To start installation you need to double click on the downloaded file. It will take few minutes to install PrimoPDF Follow on-screen instructions, provided by the installation wizard. After successful installation, it will create new printer devices, which can be used to convert files to pdf.

Creating pdf document in PrimoPDF.

Immediately after installation, the program is ready to use. To obtain a pdf from the existing file in another format, it should be opened in the appropriate viewer. For example, if you want to convert from the doc, original doc file should be opened in Microsoft Word or its analogs. Then, from the corresponding program menu, select "Print" and in the printer selection screen - "PrimoPDF" to continue. After that will start the main window of the program that implements the interface between the user and the printer, and allows you to specify the necessary settings for creating pdf if required.

After pressing the button, you will see a window for name selection of the future pdf file. Clicking on button starts the printing process. At the end of the process, the newly created document is opened in a PDF viewer, installed by default in the system (if it is not disabled in the setting).

To generate nice looking PDF document PrimoPDF offers five profiles: Screen, eBook, Print, PrePress, Custom

- Screen - optimizes the document for viewing on the computer screen. - eBook - for e-books, a medium-sized image to image compression, optimized for office use. - Print - optimization for printing.

Of course, the user should select the most appropriate profile taking into account the purposes for which the pdf document is created.

Also, drag-and-drop technology supported by PrimoPDF. For start converting the file to pdf, you can simply drag the file to the shortcut on your desktop.

PrimoPDF settings and options.

Despite the fact that the default settings are quite suitable, you can configure the output very flexible. All options of this application fall into two classes: one - common to the program as a whole and for all documents it will produce, the other - for each specific document. You can specify general options by clicking the button at the bottom.

PrimoPDF general options.

This includes one of the most important tabs: PDF Settings. It is possible to specify a version of pdf format in which the files will be generated. Usually, put here something above 1.4, this version is compatible with all Acrobat Reader versions. PDF Resolution specifies the resolution of the document. Default value fully satisfies the highest quality standard. In fact, a change of this parameter for some reason did not affect the final image. Auto-rotate pages - this option allows you to automatically adjust the page to the specified paper size. Open with tab allows you to specify which program should open after pdf document will be generated.

Very interesting and useful tab: Saving PDF. It is possible to specify what to do when a file with the specified name already exists. You can either overwrite it or to add to it (select «append to existing»). At first glance, nothing special, but it can be very useful. When, for example, you need a few doc documents or web pages to create a single file pdf. In this case, they must be sent one by one to a PrimoPDF printer, while pointing to the same name of the output pdf file. As a result, it will not be overwritten, and will be appended to the end of it.

Also, whenever a document is created in pdf format, you can set some parameters specifically for him. In particular, pressing the Change PDF Security button, you can call the security attributes of the future document and modify them for your needs:

- set a password for opening; - set a password for editing and other functions; - to enable or disable printing, copying the content of the document.

Change Document Properties button displays a line similar to the previous window where you can specify the document author, title, subject and keywords. The same can be useful in conjunction with security settings, especially in cases where you create your own e-book.

Erstellen Sie PDF-Dateien mit dem beliebtesten kostenlosen PDF-Erstellungsprogram der Welt. Verwandeln Sie mit einem einzigen Klick nahezu jeden Dateityp in eine PDF-Datei, die zu 100% dem Branchenstandard entspricht.

Erstellen Sie PDF-Dateien, bearbeiten und prüfen Sie sie gemeinsam mit Kollegen, füllen Sie Formulare aus und speichern Sie sie, fügen Sie Texte direkt in Seiten ein und unterschreiben Sie Dokumente per QuickSign.

Funktionen.

Einfache PDF-Erstellung.

Konvertieren Sie mit einem einzigen Klick nahezu jeden Dateityp in eine PDF-Datei, die zu 100% dem Branchenstandard entspricht.

Exklusive Funktionen für den Desktop.

Konvertieren von PDF in Word.

Mit Nitro Pro können Sie mit nur wenigen Klicks große Sammlungen von Dateien per Stapelbearbeitung in das PDF- oder PDF/A-Format konvertieren. Erstellen Sie ein einzelnes aufbereitetes PDF-Dokument aus mehreren Dateien, eine durchsuchbare PDF-Datei von Papiervorlagen u.v.m.

PDF-Editor.

Egal, ob Sie ein PDF-Dokument direkt bearbeiten oder es zurück in Microsoft Word oder Excel exportieren wollen – mit Nitro Pro ist es ein Kinderspiel, Ihre Arbeit zu korrigieren und für einen anderen Zweck zu verwenden.

Eine beliebte Software.

Von der CNET-Redaktion mit der 5-Sterne-Bestbewertung ausgezeichnet, von Computerworld zum besten PDF-Editor gewählt und beliebt bei Experten und Endbenutzern.

PrimoPDF.

Creating eBooks and formatting things that work with mobile devices and readers today is big business, so many people like using their Windows PC to create PDF files, and PrimoPDF could be the right tool for the job.

Overview of PrimoPDF.

At this point in time, with PCs being around for decades, most people who own a Windows computer also has some form of PDF reader. However, converting another document type to PDF is an entirely different story. Even if you used Office or another program, you can't really get the formatting correct and it ends up more trouble than it's worth. PrimoPDF handles these issues for you by giving you a PDF conversion tool that you can customize and tweak to ensure that your PDFs are formatted perfectly.

PrimoPDF was created and released by Nitro PDF Software. It will work with most current versions of windows, up from XP. Anything older than that and you're likely to run into some compatibility issues. The program is also free and is quite a small program size, only coming in at 7.27mb.

How PrimoPDF Works.

One great thing about this particular PDF converter program is that it's pretty simple to get started with. When you open it up, the start page has a few tabs, like Screen, eBook, Print, Prepress and Custom, and you have a Document slot where you can add anything you want. You can quickly change anything to Open PDF or other PDF extensions, and you can even choose a great formatting option if you're converting a Word doc file into an eBook, for instance.

The simple conversion process was made to be as easy and painless as possible. However, as you start getting into the custom settings, you're going to find that you'll need some serious expertise with PDF files and settings to be able to master what's happening here. It's like a tale of two programs, where one end is easy and intuitive and the other is very tough to figure out.

PrimoPDF Features.

The feature that presents difficulty here is the Custom feature, wherein you can fully customize a variety of PDF aspects so that your final converted copy is rendered exactly how you want it. This section gives you options like Color, Grayscale and Mono, and prompts you to pick from options like No Downsampling, Average, Bicubic and Subsample. Needless to say, it takes some know-how to navigate the custom end.

Thankfully, however, you have pre-fab settings on this program that will create simple PDF formats that are ideal for readers, such as the eBook setting, so you won't actually have to dig around in the custom settings. It really depends on what you need and your skill level.

PrimoPDF 5.1.0.2.

Just in case you didn't know, PDF stands for Portable Document Format, and it is a file format created by Adobe back in 1993. The goal of this file format is to make a certain document look the same, no matter what hardware, operating system, or software the user is using to view it. In other words, the content must look and behave the same, independent of the technical environment.

Wouldn't it be nice to have an easy way of creating PDF files from any application, and for free? Well, PrimoPDF can do that for you! It is very easy to set up, and even easier to use. Of course, there is always the Adobe-way, but PrimoPDF is more user-friendly, and it's free. Actually, for the average user, PrimoPDF might pack more features than most people will ever use.

Let's have a look at what PrimoPDF is good for: first of all, it is easy to set up; after downloading the installer, a simple setup wizard will guide you through, just make sure you have administrative privileges. PrimoPDF works like many of these types of software, by creating a virtual printer called "PrimoPDF", that will appear in your "Devices and Printers" area of the Control Panel. So, whenever you want to create a PDF file, all you have to do is print from your application to that specific printer, and from there on, a dialog box will appear so you can choose several security aspects of your PDF file, as well as some quality settings.

Briefly said, PrimoPDF can create PDF files from more than 300 file types, from your "classic" Microsoft Word, to even Photoshop and AutoCAD. Any application that can send the document to be printed on the PrimoPDF virtual printer, will have its content saved as a PDF file.

Another very useful thing is that you can choose between several uses of the resulted PDF file, such as online viewing, eBooks, office printing and pre-press. This means you can easily choose the quality level without technical hassle. Yet another useful feature is that you can protect your PDF file with a password, and you can limit the ability to copy from, or print the PDF file you are creating. You can also choose what to do after the file is created, and have it automatically opened for viewing, to make sure it has been generated successfully.

Pluses: PrimoPDF is free, and works with almost any application, so you can get PDF files from almost any contents. Also, you can easily change PDF Document Properties and PDF Security.

Drawbacks / flaws:

In conclusion: PrimoPDF is free, easy to install, easy to use, works with Windows 7 and Vista, and it is probably the best alternative to paid solutions for creating PDF files, so get some documents ready, so give it a try!

version reviewed: 5.0.0.9.

PrimoPDF Publisher's Description.

PrimoPDF is the #1 free web software for creating 100% industry-standard PDF files. Simple to use and free of annoying ads, converting files to PDF has never been easier! Create PDF files from 300+ file types. Make PDF documents for different uses, including online viewing, eBooks, office printing, and prepress (high-end printing). Combine PDF files.